## MySQLを使用して OpenLM 用の新しい データベースをセットアップする方法

## **1. MySQL**

**MySQL** 一般的な情報:

MySQL は、OpenLMのデータベースをホストするために使用できる外部データベースソースです。 以下の手順では、OpenLM Serverをインストールする前にすでに使用可能である必要があるので、 MySQLで新しいデータベースを作成する方法について説明します。 既存のデータベースが既にある場合は(既存の外部データベースからのアップグレード)、 新しいデータベースを作成する必要はありません。

前提条件:

- MySQL バージョン 8 以上
- 最低 1 CPU コアと512 MBのRAM。

**MySQL** インストールの場合**:**

- 1. [MySQLServer](https://dev.mysql.com/doc/refman/5.6/ja/installing.html) のインストールガイドに従ってください。
- 2. MySQL[ワークベンチの](https://www.mysql.com/jp/products/workbench/)インストールに関するガイドに従ってください。

**MySQL** データベースのセットアップ プロセス**:**

1) MySQL ワークベンチを開き、MySQL サーバーに接続します。

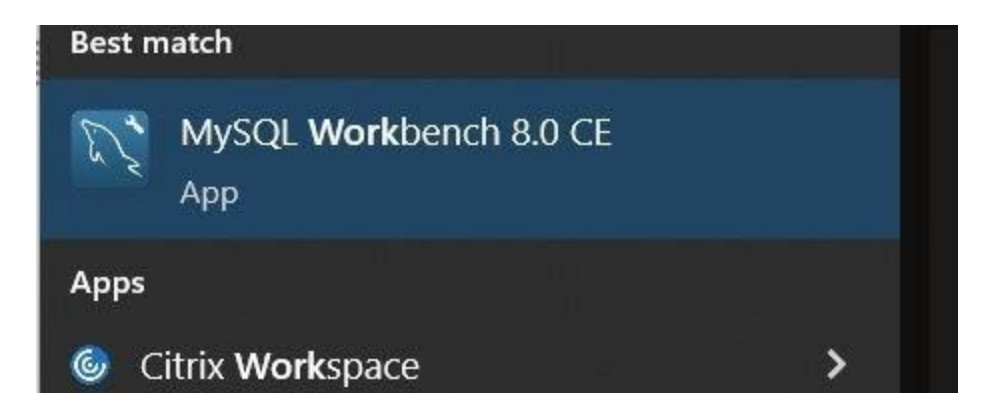

2) トップメニューで新しいスキーマを作成し、データベースの名前を設定するには、データベー ス作成アイコンをクリックします。また、文字セット/照合順序"utf8mb4"と"utf8mb4\_bin"を選 択してください。

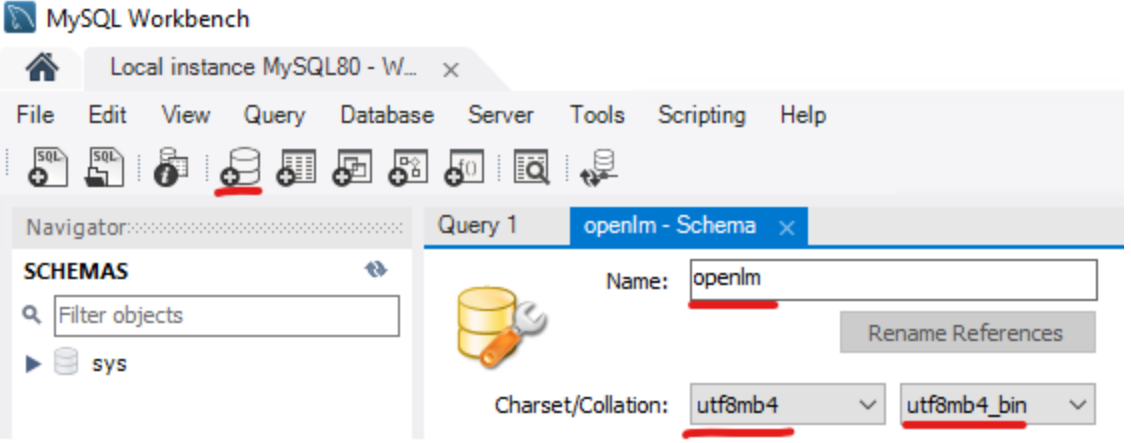

3) 次に、新しいデータベースの作成を承認するには、[適用] をクリックします。

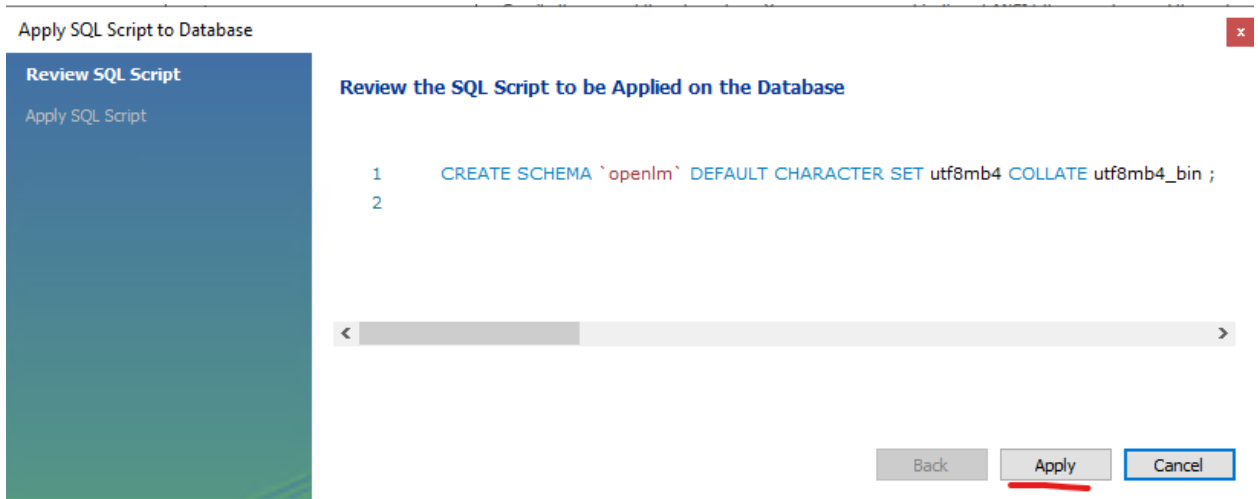

4) OpenLM データベースは、OpenLM Serverインストールプロセス中に OpenLM に接続する 準備ができました。